## Windows Remote Management

Kirill Nikolaev

MCSE, MCITP

## 1. Legacy technologies 1. WMI 2. RPC

- 2. PowerShell
- 3. Tools

## Windows Remote Management: Overview

Overview of remote management technologies in Windows-based infrastructure.

#### Windows Management Instrumentation

- •Одна из первых технологий Windows для управления локальным и удалёнными компьютерами (NT5.0+).
- •WMI частная реализация Web-Based Enterprise Management (WBEM)
- •WBEM стандартная технология доступа к информации в корпоративных средах, частная реализация Common Information Model (CIM).
- CIM описывает управляемые элементы ИТинфраструктуры и их связи. (http://dmtf.org/standards/cim)
- CIM, WBEM, WMI, в случае Windows, одно и то же.

#### Что можно сделать при помощи WMI:

- Управлять локальными дисками, службами, системным журналом и т.п.
- Управлять сетевыми настройками: IP-адрес, использование DHCP, DNS-серверы.
- Получение информации для мониторинга состояния системы: место на диске
- Получение информации о конфигурации системы: имя компьютера, объём RAM, установленная ОС и обновления.
- Получение конфигурации установленных приложений: SCCM, Exchange, SQL Server.
- etc.

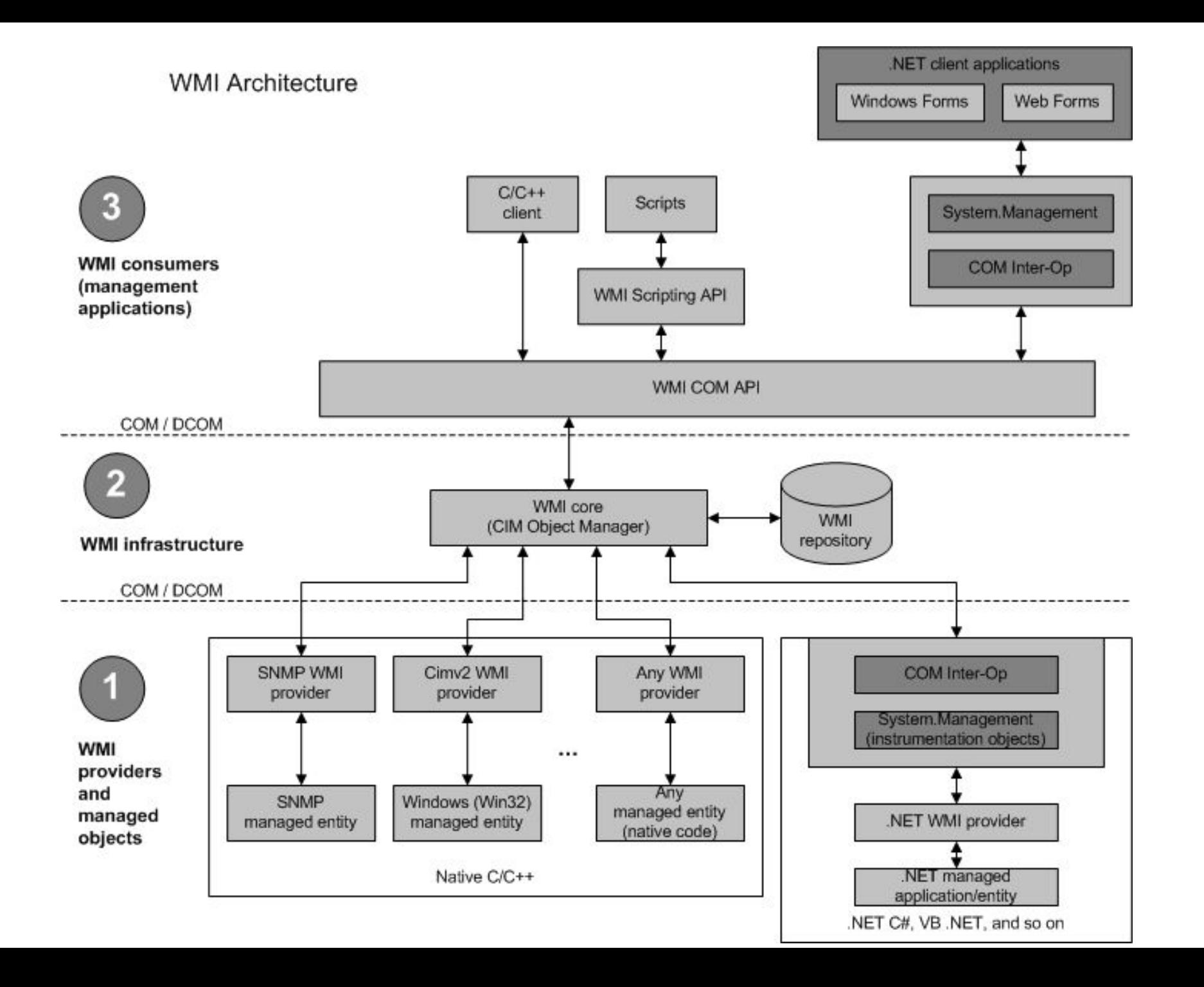

#### Управляемые ресурсы

Любой компонент системы или установленного приложения:

- Локальные диски
- Журналы ОС
- Службы ОС
- SQL Server
- SCCM
- Exchange
- Сама система (глобальные свойства)
- Принтеры
- Общие папки
- Оборудование

#### Классы WMI

- •Каждый управляемый ресурс принадлежит к какому-либо классу.
- •Класс описание свойств ресурса и доступных методов (команд).
- •Примеры:
	- Win32 LogicalMemoryConfiguration
	- Win32\_Service
	- Win32\_NTLogEvent
	- Exchange\_Mailbox
	- CCM\_SoftwareDistributionClientConfig

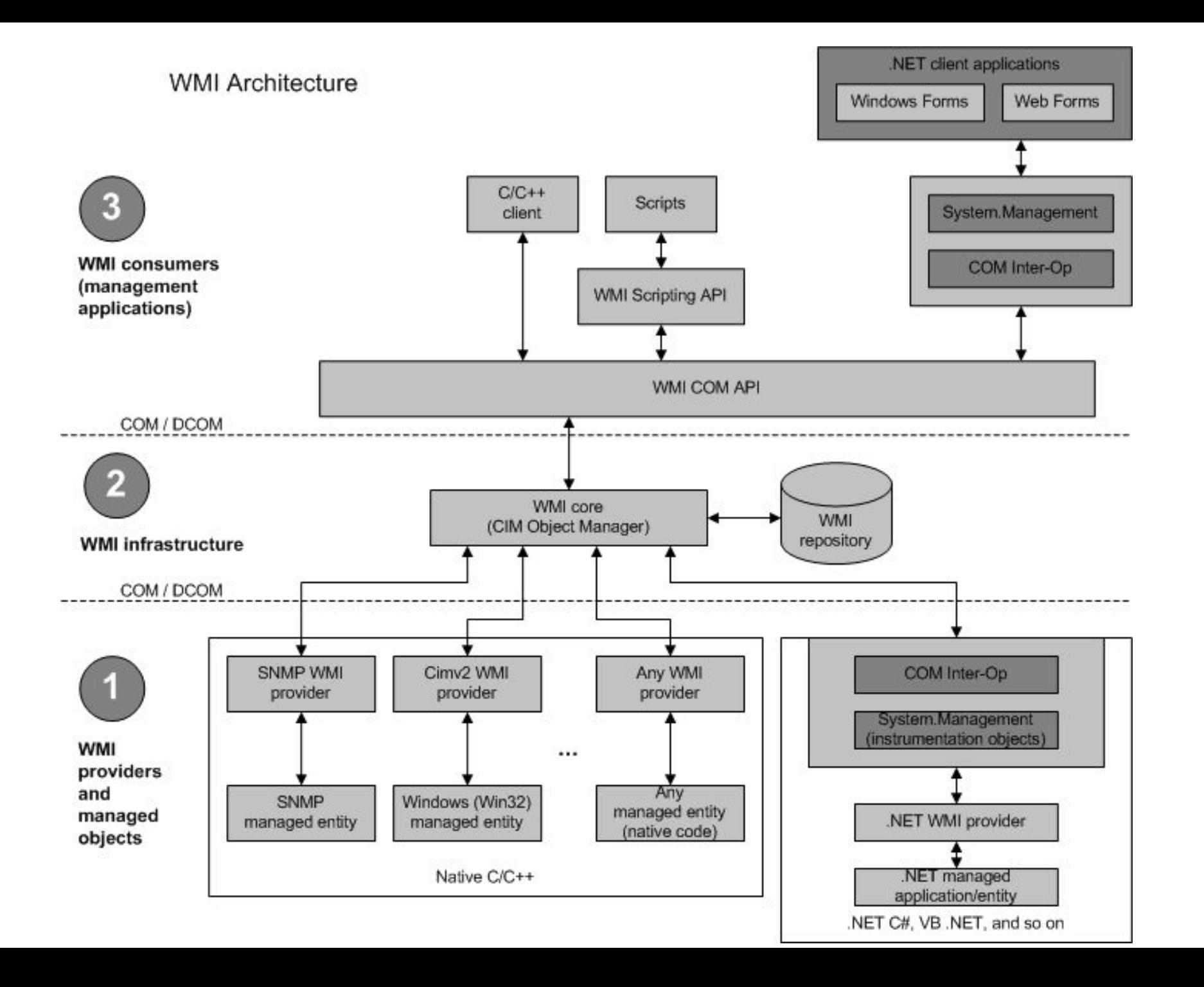

#### Провайдеры WMI

- •Каждый ресурс имеет свой собственный API
- •В WMI используется стандартная модель доступа.
- •Провайдер транслирует запросы между службой WMI и управляемыми ресурсами.
- •Поэтому, провайдеры напоминают драйверы.
- •Провайдер может представлять:
	- один класс (Registry StdRegProv)
	- несколько классов (Win32 Win32 Process, Win32 LogicalDisk etc.)

### Примеры провайдеров

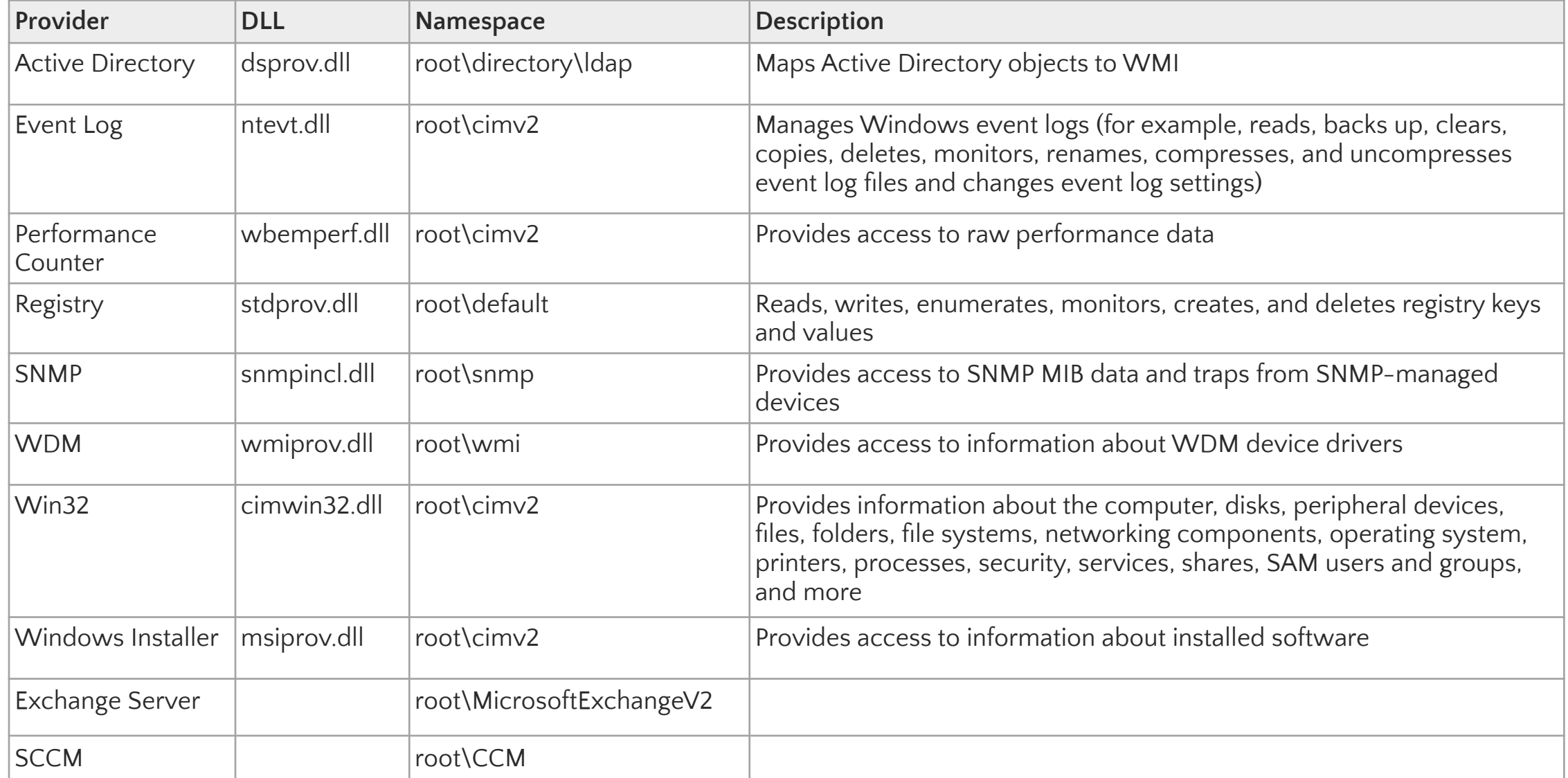

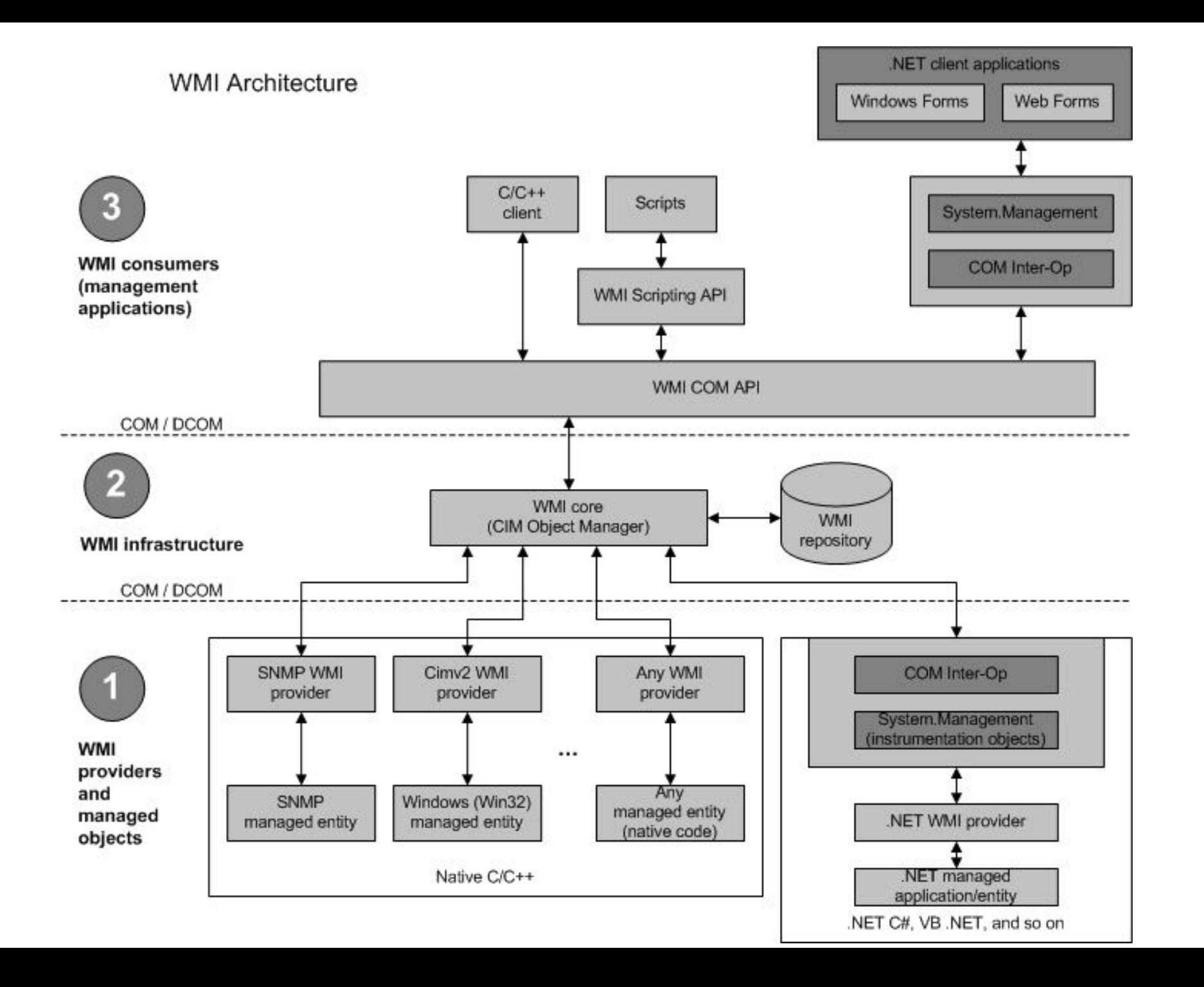

### Инфраструктура WMI

- 1. Служба WMI (winmgmt)
	- Обеспечивает взаимодействие между провайдерами, репозиторием и приложениями.
- 2. WMI-репозиторий
	- Организован в виде namespaces (root\default, root\cimv2)
	- Namespaces используются для разграничения доступа (ala папки в ф. с.)
		- http://wutils.com/wmi/namespaces.html
	- Хранит только статические данные (описания классов)
	- Физически %SYSTEMROOT%\System32\wbem\

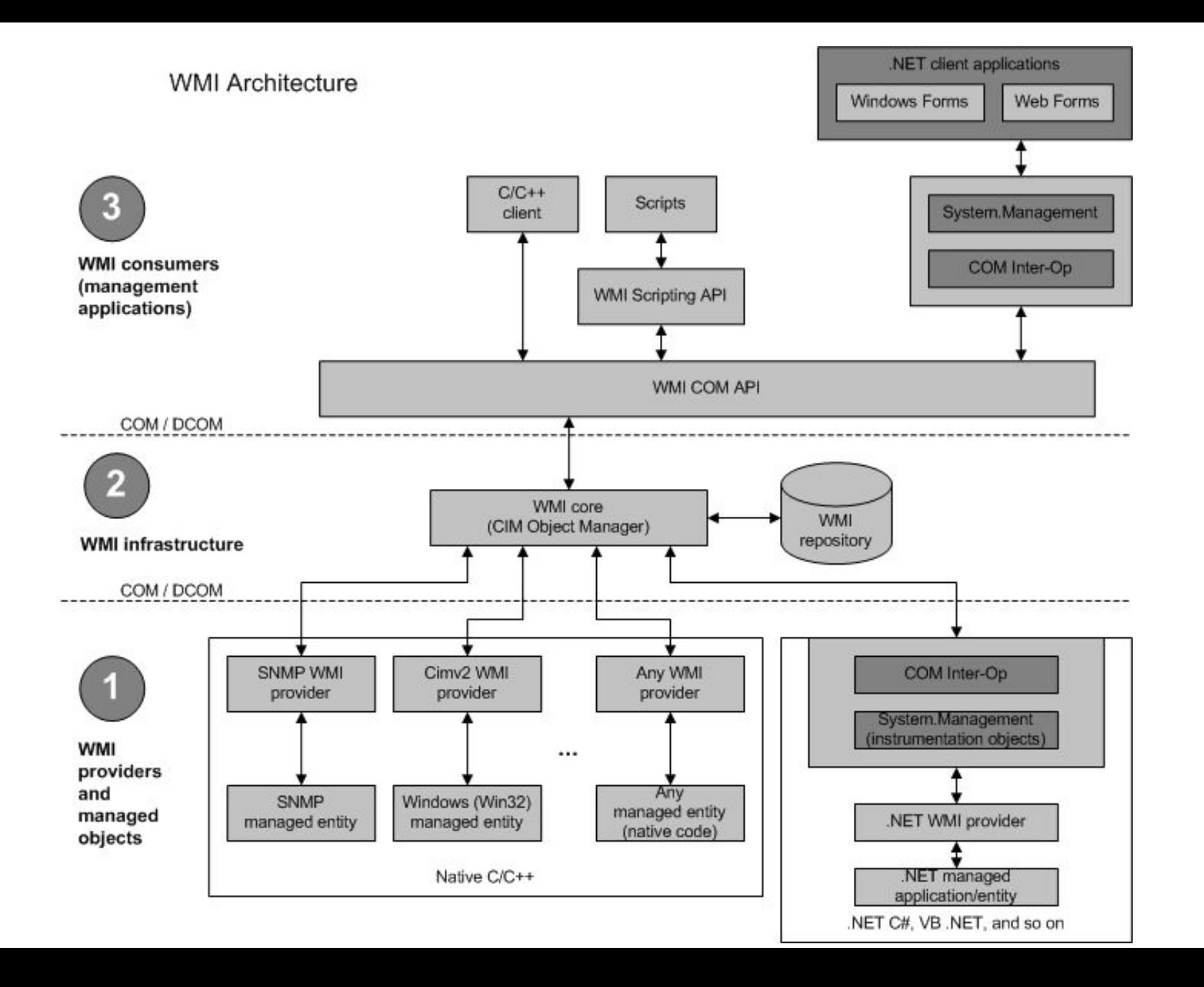

#### Как получить доступ к WMI?

Для программистов: COM API (WMI Component Object Model (COM) API), Microsoft.Management.Infrastructure (C#)

Для администраторов:

- 1. GUI
	- WMI Explorer
	- wbemtest.exe
	- WMI Administrative Tools
	- Scriptomatic 2.0
	- Coretech WMI and PowerShell Browser http://goo.gl/sySC5o

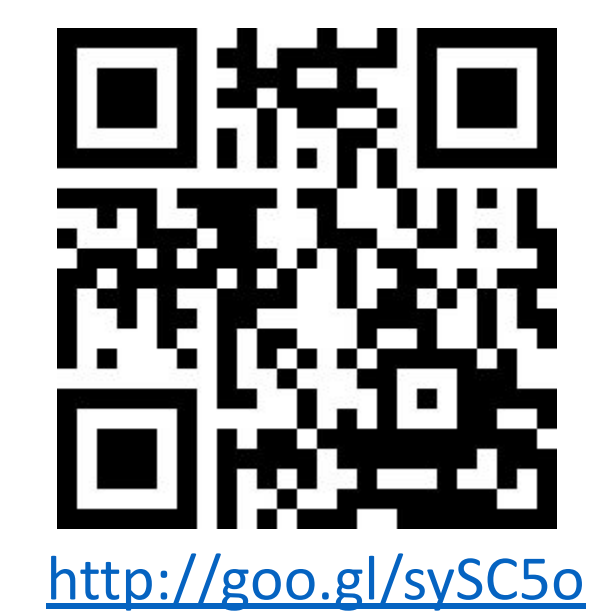

#### Как получить доступ к WMI?

#### 2. CLI

- wmic
- PowerShell
- 3. Scripting:
	- VBScript Scripting API for WMI (http://goo.gl/EWt23b)
	- PowerShell Get-WmiObject, Get-CimInstance

## Demo

WMI Explorer

## Вопросы?

Архитектура WMI, общие концепции.

#### Example: VBS – Total Visible Memory

strComputer = "."

```
Set objWMIService = GetObject("winmgmts:\\" & strComputer & _
"\root\cimv2")
```
**Set** colItems = objWMIService.InstancesOf("Win32\_OperatingSystem")

```
For Each objItem In colItems
       Wscript.Echo "Total Physical Memory (KB): " &
        objItem.TotalVisibleMemorySize
```
#### Example: VBS – Installed Updates

strComputer = "."

```
Set objWMIService = GetObject("winmgmts:\\" & strComputer)
Set colItems = objWMIService.ExecQuery(_ 
         "Select * from Win32_QuickFixEngineering")
```

```
For Each objItem in colItems
         Wscript.Echo "HotFixID: " & objItem.HotFixID
         Wscript.Echo "Caption: " & objItem.Caption
         Wscript.Echo "Description: " & objItem.Description
         Wscript.Echo "InstalledOn: " & objItem.InstalledOn
```
#### Example: VBS – Disable User

```
strComputer = "."
```

```
Set objWMIService = GetObject("winmgmts:\\" & strComputer & _ 
"\root\cimv2")
Set colItems = objWMIService.ExecQuery(_ 
   "SELECT * FROM Win32_UserAccount WHERE Name = 'User'")
```

```
For Each objItem In colItems
         objItem.Disabled = TRUE
         objItem.Put_()
```
#### Example: VBS – Restart Service

strComputer = "."

```
Set objWMIService = GetObject("winmgmts:\\" & strComputer & "\root\cimv2")
Set colServices = objWMIService.ExecQuery _
    ("SELECT * FROM Win32_Service where Name = 'Themes'")
For Each objService In colServices
     Return = objService.StopService()
     If Return <> 0 Then
         Wscript.Echo "Failed " & VBNewLine & "Error code = " & Return
     Else
        WScript.Echo "Succeeded"
        objService.StartService()
     End If
```
# wmic afe

#### wmic syntax

- wmic qfe | find "2998527" << external filtering using "find" command
- qfe where HotfixID= "KB2998527" << built-in filtering, strict compliance only, works in CLI only
- wmic memorychip get Capacity << clear output while using property's name
- wmic **path** win32\_QuickFixEngineering get Hotfixid << full path w/o usage of aliases

#### Example: wmic – Rich output

wmic /output:C:\temp\CPU1.htm cpu get Name, MaxClockSpeed, NumberOfCores, SocketDesignation /format:hform

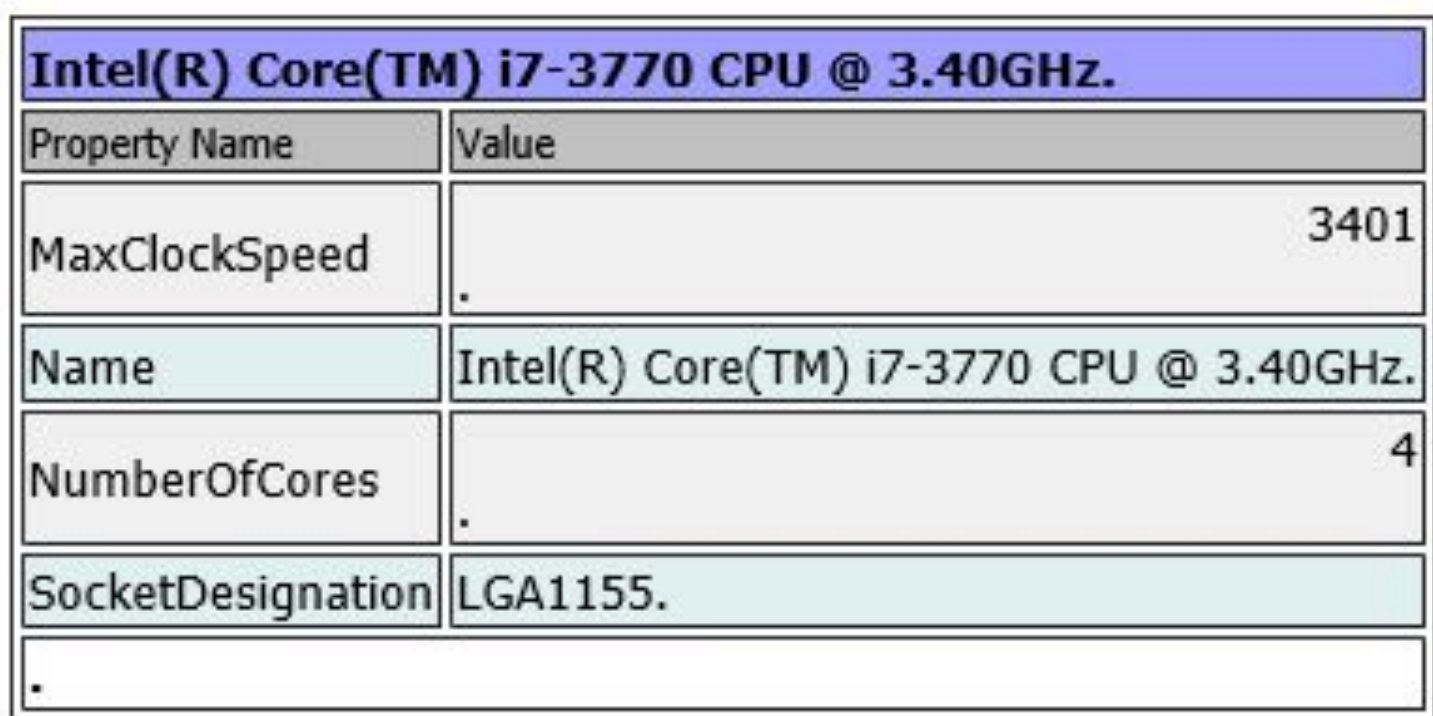

#### DCOM (distributed component object model)

- •Используется WMI для удалённого подключения.
- •Состоит из 2-х частей:
	- COM стандартная модель Microsoft для взаимодействия приложений друг с другом
	- RPC (Remote Procedure Calls) технология взаимодействия клиентсерверных приложений. Может вызывать удалённо функции, передавать объекты и т.п.

#### How RPC works:

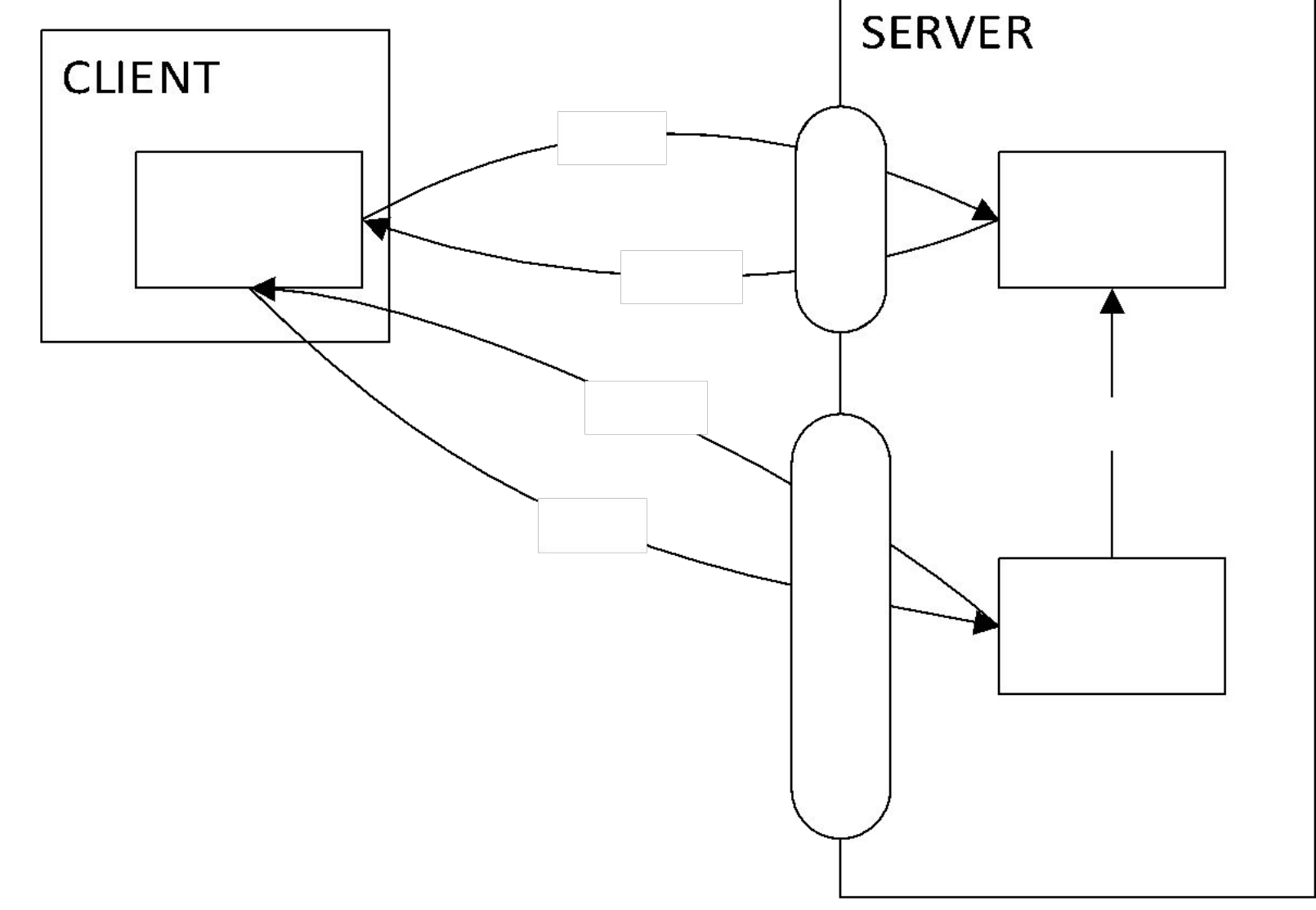

#### Example: VBS – Remote DHCP Enable

strComputer = "CLT1.exchange12rocks.net"

**Set** objWMIService = **GetObject**(\_ "winmgmts:\\" & strComputer & "\root\cimv2") **Set** colNetAdapters = objWMIService.ExecQuery \_ ("Select \* from Win32\_NetworkAdapterConfiguration " \_ & "where IPEnabled=TRUE")

**For Each** objNetAdapter **In** colNetAdapters errEnable = objNetAdapter.EnableDHCP() **Next**

## Demo

wbemtest

#### WinRM

•Частная реализация WS-Management

#### •Единственный порт – 5985/6 (HTTP/S)

#### •Активация:

- •2003-2008 R2: winrm qc
- •2012+: включён по умолчанию

#### Как использовать WinRM?

- •Удалённая командная строка:
	- winrs -r:<ServerName> cmd.exe
- •Запуск службы:
	- winrm invoke StartService wmicimv2/Win32 Service?Name=Themes

#### •Перезагрузка:

- winrm invoke reboot wmicimv2/Win32\_OperatingSystem -r:<ServerName>
- •Информация о системе:
	- [xml]\$osInfo = winrm get wmicimv2/Win32\_OperatingSystem /format:pretty
	- \$osInfo.Win32\_OperatingSystem

## Вопросы?

Работа с WMI при помощи VBScript, wmic, WinRM.

# Перерыв

15 минут.

## PowerShell: Quick Overview

#### What is PowerShell?

- Script language
- Command-line interface with auto-completion
- •Available as built-in from Windows Vista
- •Object-oriented result of each command is an **object** but no text string
- "Verb-Noun" system of commands (**cmdlets**)
	- Get-Process
	- Stop-Service
	- Set-Mailbox
- Easily extensible

#### PS primitives

- Pipeline transfers objects between commands:
	- Get-Process mmc.exe | Stop-Process
- Variable text string starting with "\$" sign:
	- \$Counter = 10
	- \$Files = Get-ChildItem *-Path* C:\temp\
- "this" variable  $(5)$  contains current object:
	- 1, 2, 3 | ForEach-Object  $\{echo (5 +5)\}$
- Properties each object is described by one or many properties:
	- \$Files.Count
- Methods most objects have methods to execute:
	- \$Files.GetType()

#### PS Aliases

Short aliases exist for some of the built-in cmdlets:

- where -> Where-Object
- cd -> Set-Location
- man -> help

#### Main cmdlets

- •Get-Help (help)
- •Get-Command
- •Get-Member
- Select-Object (select)
- •Get-Content (gc)
- ForEach-Object (foreach, %)
- •Write-Output (echo)
- •Where-Object (where)

#### Comparison operators

- -ge Greater-than or equal to. The set of the SNotContains
- -lt Less-than.  $\blacksquare$
- -le Less-than or equal to. The same section of the section of  $\sim$  -NotIn
- 

-NotLike - Does not match using the wildcard character (\*).

-eq - Equal to. Includes an identical value. - Match - Matches a string using regular expressions.

-ne - Not equal to. Includes a different value. - -NotMatch - Does not match a string. Uses regular expressions.

-gt - Greater-than.  $\blacksquare$ values includes a single test value.

-Like - Match using the wildcard character (\*). - Replace - Replace operator. Changes the specified elements of a value.

#### Complex Example

\$Files | where {\$\_.LastWriteTime -gt '01.01.2010'} | select Name, Length

## PowerShell: Remoting

#### Cmdlets: CIM vs. WMI

- •Get-WmiObject:
	- PowerShell 2.0
	- DCOM/RPC
- •Get-CimInstance:
	- PowerShell 3.0
	- WS-Man/HTTP(S)
	- Improved compatibility (non-Windows systems, down-level OS)

#### Example: PS – OLD

\$Service = **Get-WmiObject** *-Query* "SELECT \* FROM Win32 Service WHERE Name = 'Themes'"

\$Return = \$Service.ChangeStartMode("Manual")

if (\$Return.ReturnValue -eq 0) { "Success" } else { "\$(\$Return.ReturnValue) was reported" }

#### Example: PS – NEW

- \$Return = **Invoke-CimMethod** *-Query* "SELECT \* FROM Win32 Service WHERE Name = 'Themes'"
- *-MethodName* 'ChangeStartMode'
- *-Arguments* @{StartMode = 'Manual'}
- if (\$Return.ReturnValue -eq 0) { "Success" } else { "\$(\$Return.ReturnValue) was reported" }

#### Remote-enabled PowerShell-cmdlets

Get-WmiObject Get-EventLog Stop-Computer Remove-WmiObject Show-EventLog Restart-Computer Invoke-WmiMethod Mew-EventLog Cet-Service Register-WmiEvent Remove-EventLog Set-Service Set-WmiInstance Clear-EventLog Clear-EventLog Clear-EventLog

Limit-EventLog Get-Counter Get-WinEvent Get-HotFix

#### PowerShell Remoting

- 1. Произвольные команды PS на удалённых компьютерах. Invoke-Command
- 2. Полноценная удалённая сессия PowerShell \*-PSSession\*

#### PS Remoting – minimum requirements

- 1. Windows XP SP3
- 2. .NET Framework 2.0 SP1
- 3. Windows Management Framework
	- 1. Windows PowerShell 2.0
	- 2. Windows Remote Management (WinRM) 2.0

#### PS Remoting - activation

- Enable-PSRemoting
	- Enabled by default on Windows 2012 and later.
- Remote activation:
	- http://gallery.technet.microsoft.com/scriptcenter/Enable-PSRemoting-Remot ely-6cedfcb0
- •Network ports: 5985 (HTTP), 5986 (HTTPS) (same as WinRM)

#### PS Remoting – выполнение команд

Invoke-Command -ComputerName SRV1, SRV2 -ScriptBlock {Get-Process}

- ComputerName принимает любой список PowerShell на вход
	- (Get-Content C:\Scripts\Servers.txt)
- ScriptBlock принимает как один командлет (с параметрами или без), так и несколько сразу.
	- {Get-Process mmc | Stop-Process},
	- {\$myScript}
- -FilePath {C:\Scripts\TestScript.ps1}

#### PS Remoting – RunAs

Invoke-Command … -Credential:

- 1. (Get-Credential)
- 2. \$cred, где \$cred = Get-Credential

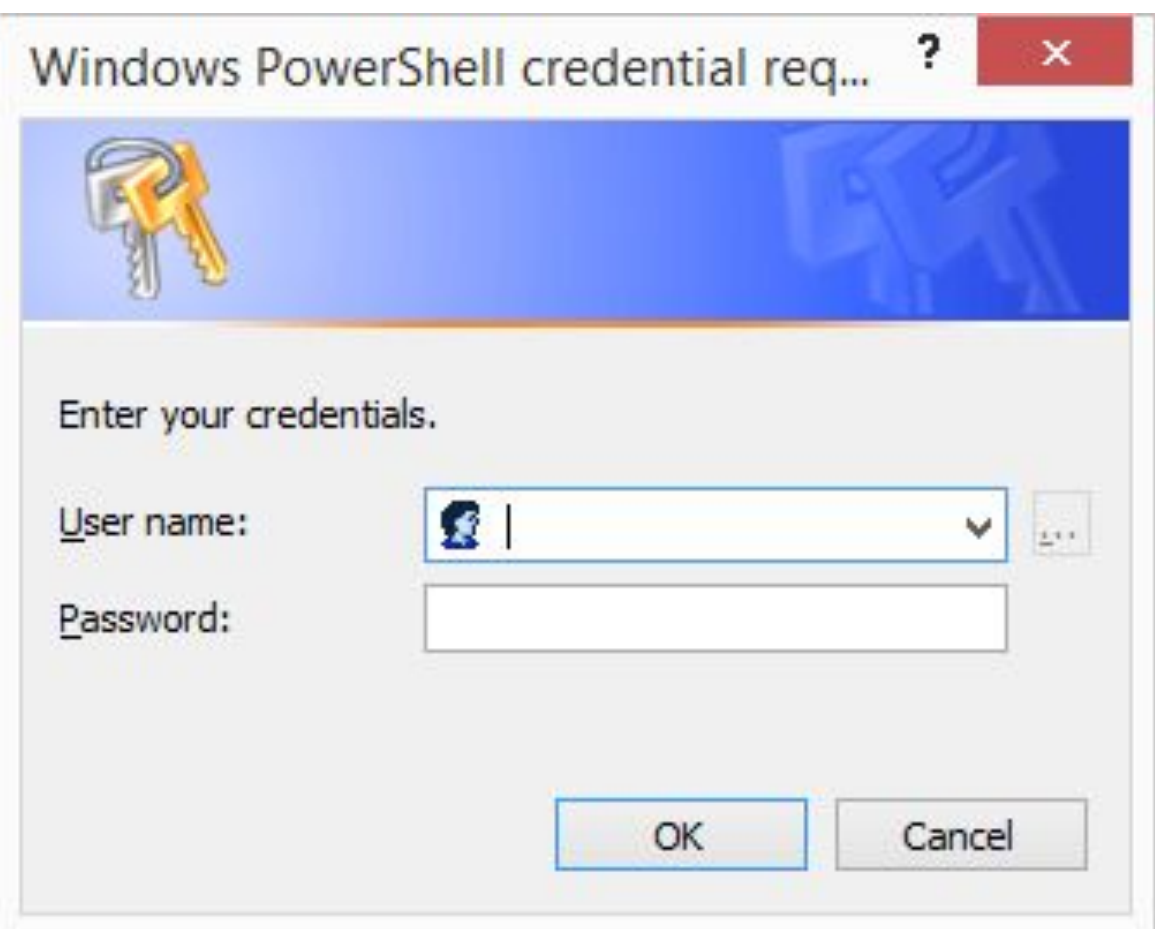

#### PS Remoting - Sessions

- Command completion works even if cmdlets aren't installed at your box.
- •Get-Help, Get-Command works against remote cmdlet set.
- Less typing, commands are shorter same as you'd run them locally.

#### PS Remoting – Session cmdlets

- Enter-PSSession
- Exit-PSSession
- Permanent sessions for Invoke-Command cmdlet:
	- 1. \$S = New-PSSession \$ComputerName
	- 2. Invoke-Command -Session \$S -ScriptBlock {Start-Job -ScriptBlock {\$Script}}

#### PS Remoting – Background Jobs

1. Run command as a job:

Invoke-Command SRV1 -ScriptBlock {(Get-ChildItem C:\ -Recurse).Count} -AsJob

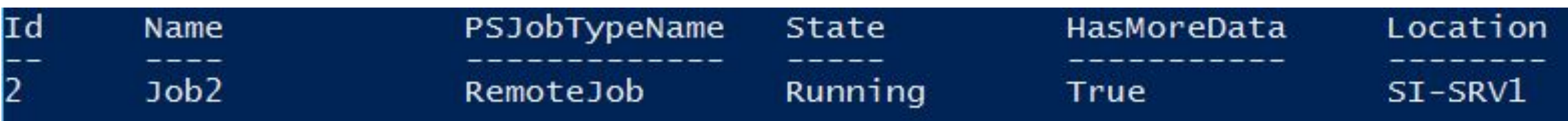

2. Grab the result: Get-Job *-Id 2* | **Receive-Job**

Useful for long operations, especially with multiple computers.

## Вопросы

PowerShell

## Windows Remote Management: Tools

Tools, which are useful to any network administrator in Windows-based infrastructure.

#### Administrative shares

- "Hidden" networks share
	- Its name ends with "\$" sign. Windows Explorer and "net view" command don't show such network shares.
- •One for each logical volume:
	- $\cdot$  C\$, D\$, E\$ etc.
- admin\$ %SYSTEMROOT%
- print\$ contains printer objects
- ipc\$ not a part of a file system. Used for inter-process communication

By default, accessible by administrators only.

#### MMC

- Microsoft Management Console GUI which hosts many administrative tools to manage your machines locally and remotely.
- Installed at each Windows PC starting from NT4.0
- Many snap-ins ship separately
	- Remote Server Administration Tools
	- Exchange Management Console
	- DPM Administration Console
	- Kaspersky Security Center

#### MMC snap-ins

- Standard Microsoft snap-ins located in "Control Panel\All Control Panel Items\Administrative Tools"
- Most useful for you "Computer Management"
- You can create your own set of snap-ins and save as a single file

#### Remote registry

- •Depends on "Remote Registry" service
- •Use common regedit.exe tool
	- File -> Connect network registry

#### Built-in command-line tools

- •tasklist/taskkill
	- $\cdot$  /s
- •shutdown
	- $\cdot$ /m
- netsh
	- $-1$
- w32tm
	- /computer

#### Sysinternals PsTools

- PsExec execute processes remotely
- PsFile shows files opened remotely
- PsGetSid display the SID of a computer or a user
- PsInfo list information about a system
- PsPing measure network performance
- PsKill kill processes by name or process ID
- PsList list detailed information about processes
- PsLoggedOn see who's logged on locally and via resource sharing (full source is included)
- PsLogList dump event log records
- PsPasswd changes account passwords
- PsService view and control services
- PsShutdown shuts down and optionally reboots a computer
- PsSuspend suspends processes

## Вопросы?

Любые по рассмотренным темам.

#### Мои контакты

- •Все-все контакты и соцсети:
	- http://about.me/exchange12rocks
- Мой технический блог:
	- http://exchange12rocks.org

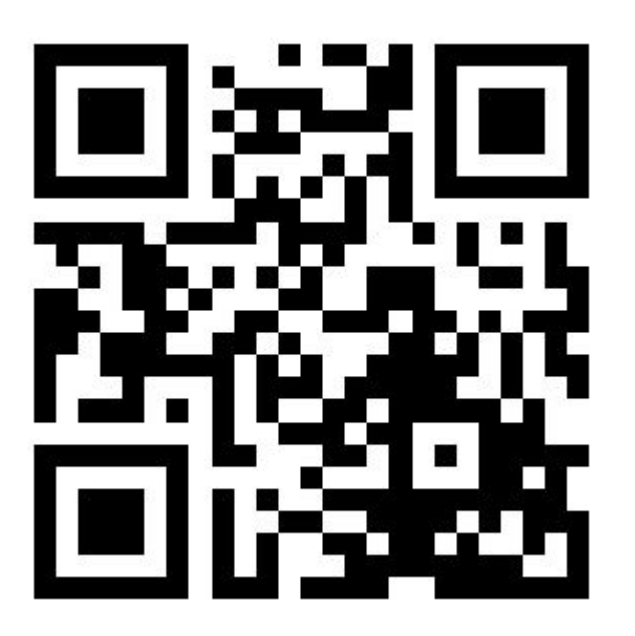